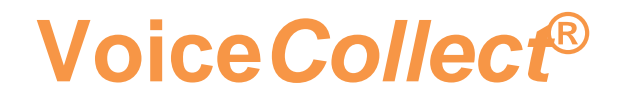

# **How to use**

# **Info Report Tool**

# **Voice Recording System VC-MDx**

**Version V2007-1**

**VoiceCollect GmbH | Justus-von-Liebig-Str. 5 | 61352 Bad Homburg | Germany voicecollect@voicecollect.de**

#### **Inhalt**

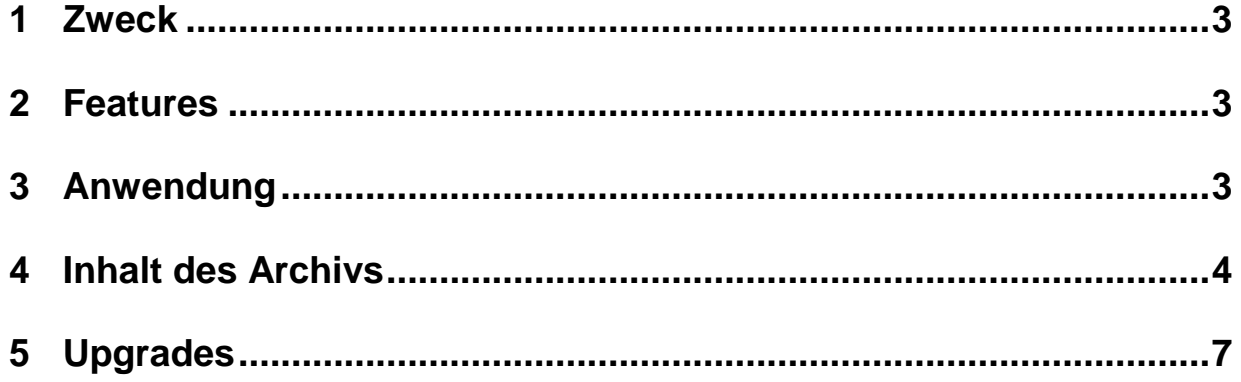

#### <span id="page-2-0"></span>**1 Zweck**

"VoiceCollectInfoReport.exe" ist ein Software-Tool, das Informationen (Protokolle, Konfiguration, Komponenten) zu den Anwendungen (Rekorder, Administrator, Workstation, AudioCenter, RIAB-II) der VoiceCollect-Suite und des VDS sammelt, um das Debuggen zu unterstützen.

### <span id="page-2-1"></span>**2 Features**

Es ist keine Installation erforderlich. Es gibt nur eine Datei, die ausgeführt bzw. gestartet werden muss

- funktioniert auf 32-Bit- oder 64-Bit-Plattformen
- funktioniert auf Windows 7- und Windows 10-Systemen;

Die Konfigurationsdatei "VoiceCollectInfoReport.exe.config" wird benötigt, damit Anpassungen an die installierte Version des .Net Frameworks gemacht werden.

### <span id="page-2-2"></span>**3 Anwendung**

VoiceCollectInfoReport.exe muss auf dem zu untersuchenden Computer ausgeführt werden. Während die Anwendung ausgeführt wird, werden in einem Fenster in der Mitte des Bildschirms, Meldungen zum Status angezeigt. Nach Beendigung wird auf dem Desktop des Computers ein Zip-Archiv mit den gesammelten Daten erstellt, und im Fenster werden der Name der ZIP-Datei und der Speicherort wie in der folgenden Abbildung angezeigt.

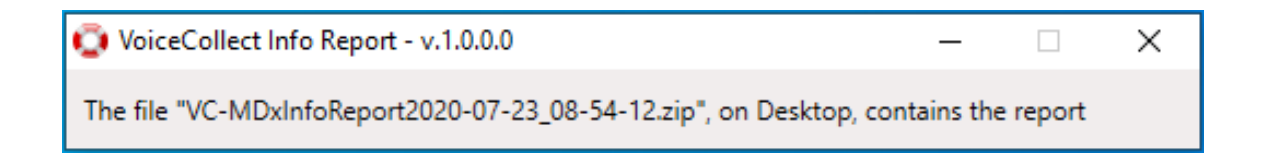

#### <span id="page-3-0"></span>**4 Inhalt des Archivs**

Wenn man die ZIP-Datei öffnet, wird ein Verzeichnis angezeigt, dessen Name sich aus dem Namen des untersuchten Computers und dem Datum der Untersuchung zusammensetzt. In der Abbildung unten lautet der Name des Computers "VC\_TEST\_PC" und das Untersuchungsdatum war der 23. Juli 2020.

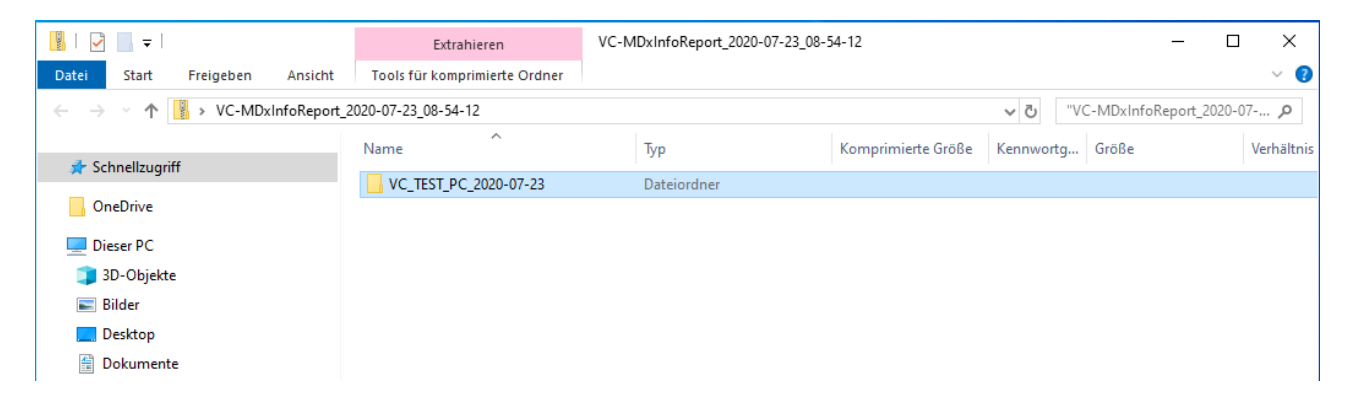

Wenn Sie das Verzeichnis öffnen bekommen Sie folgende Struktur angezeigt:

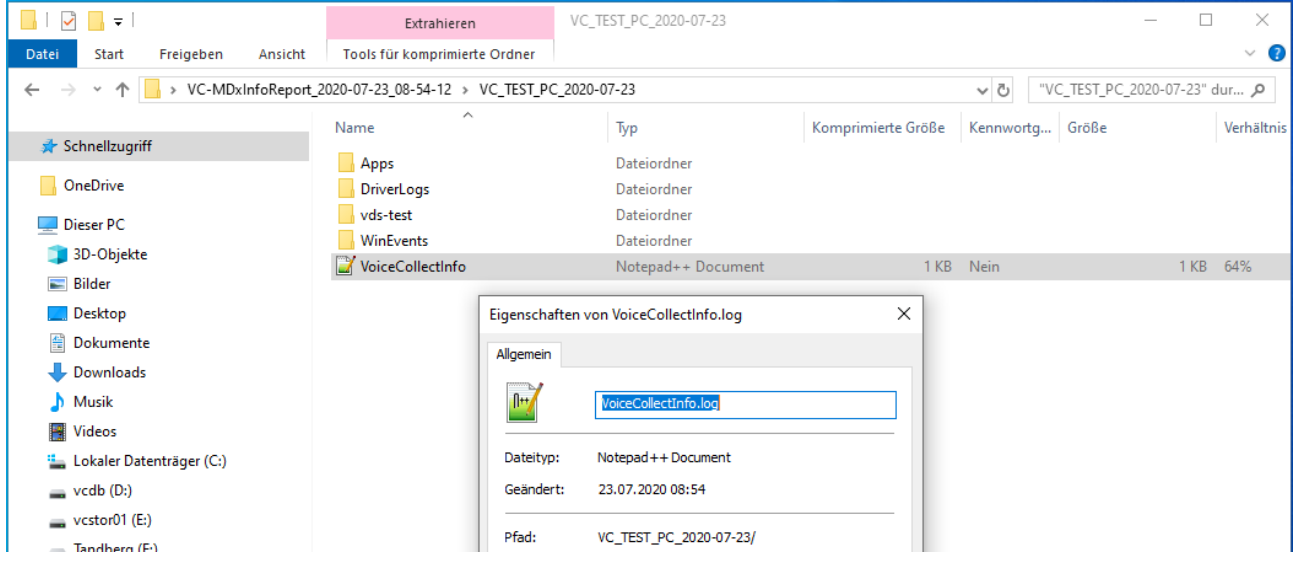

Die Datei "VoiceCollectInfo.log" sollte immer vorhanden sein. Sie enthält Informationen zu verschiedenen Phasen der Ausführung von VoiceCollectInfoReport.exe. Die obige Struktur ist generisch. "DriverLogs" und / oder "vds- <TYPE>" fehlen möglicherweise in

 $\_$  ,  $\_$  ,  $\_$  ,  $\_$  ,  $\_$  ,  $\_$  ,  $\_$  ,  $\_$  ,  $\_$  ,  $\_$  ,  $\_$  ,  $\_$  ,  $\_$  ,  $\_$  ,  $\_$  ,  $\_$  ,  $\_$  ,  $\_$  ,  $\_$  ,  $\_$  ,  $\_$  ,  $\_$  ,  $\_$  ,  $\_$  ,  $\_$  ,  $\_$  ,  $\_$  ,  $\_$  ,  $\_$  ,  $\_$  ,  $\_$  ,  $\_$  ,  $\_$  ,  $\_$  ,  $\_$  ,  $\_$  ,  $\_$  ,

einer bestimmten Konfiguration des Computers (z. B. wenn VDS-II nicht installiert ist).

#### **Apps**

Das Verzeichnis "Apps" enthält Daten zu den installierten VoiceCollect Anwendungen. Das folgende Bild zeigt zum Beispiel einen Computer mit VC-MDx-Rekorder, VC-MDx-Administrator und VC-MDx-Workstation.

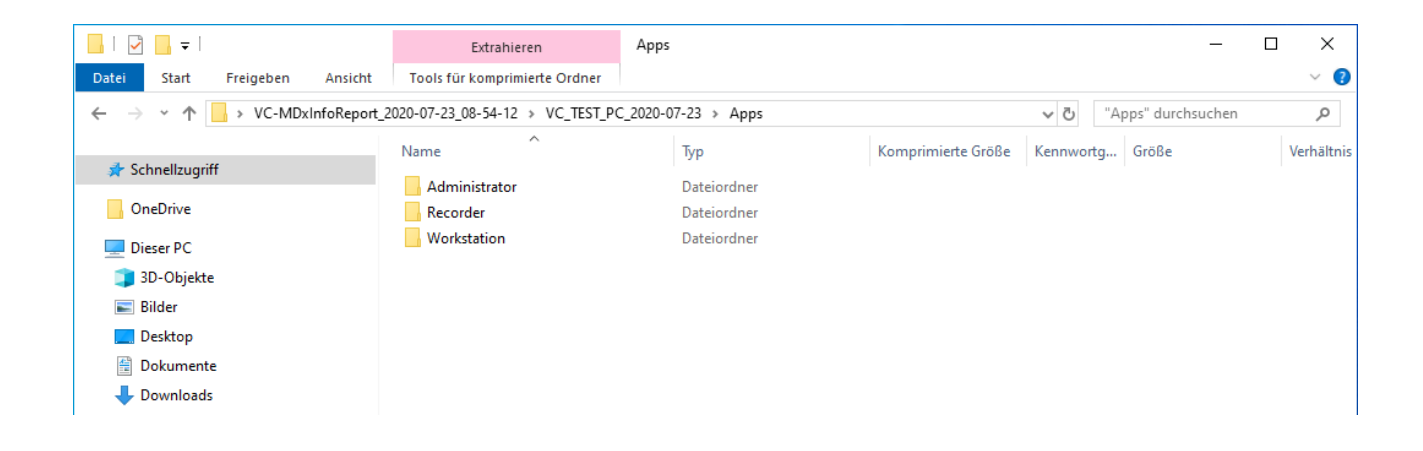

Das Verzeichnis "Recorder" hat folgenden Inhalt:

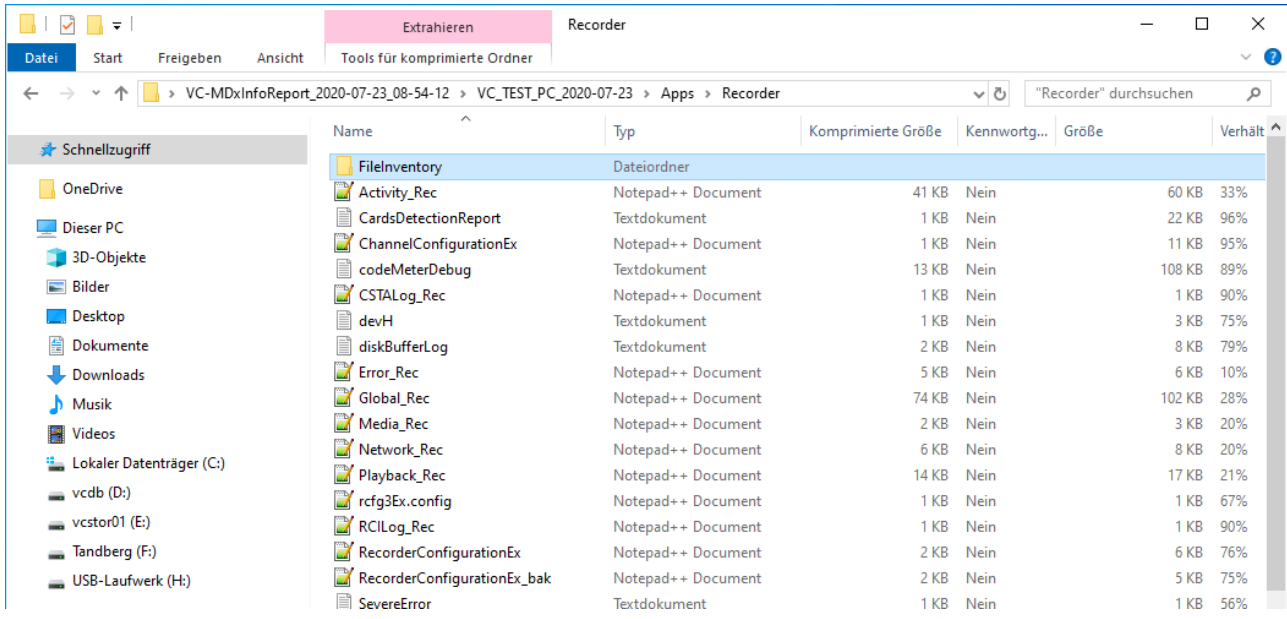

Hier finden Sie normalerweise die Protokolle- (\* .log, \* .txt) und Konfigurationsdateien (\* .xml, \* .config) des Recorders. In einigen Recorderversionen befindet sich "\*.txt" eventuell in dem Unterverzeichnis "DebugDir".

Das Unterverzeichnis "FileInventory" enthält die Liste der Dateien, die sich im Installationsverzeichnis des Recorders befinden (in "RecorderFiles.txt"), einschließlich der Dateien aus dem Unterverzeichnis der "Applikationssprachen" (z. B. "Recorder.de.txt")

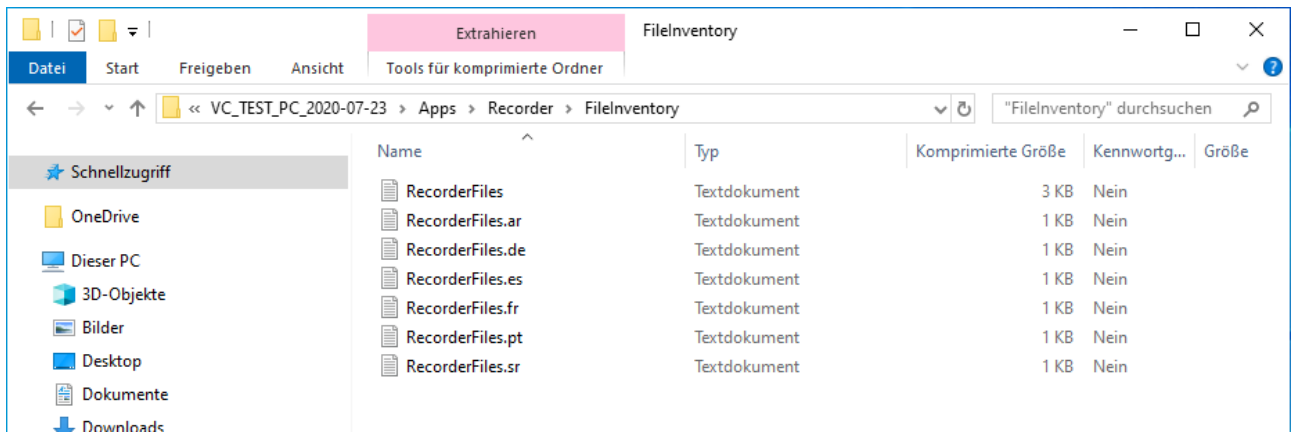

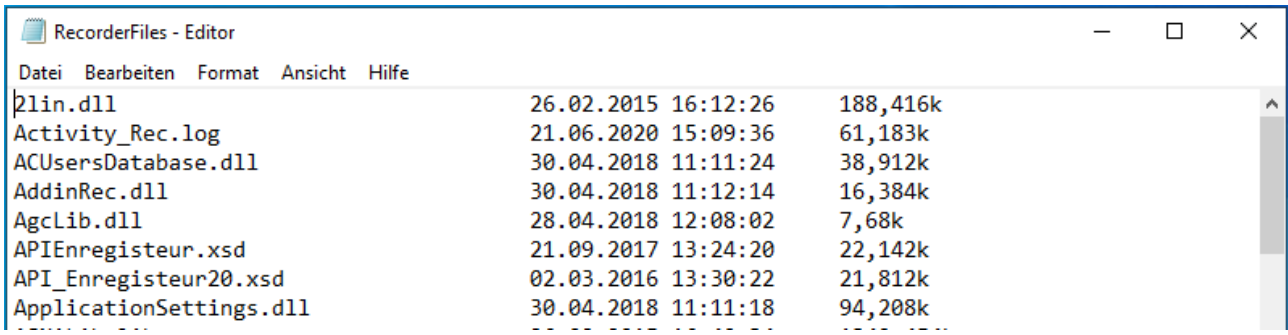

Die Unterordner "Administrator", "Workstation", "VC AudioCenter", "VC AudioCenterSRV" und "RIAB2Service", die als Unterverzeichnis des Verzeichnisses "Apps" angezeigt werden können, enthalten ähnliche Informationen.

### <span id="page-6-0"></span>**5 Upgrades**

#### **Version 1.0.0.1**

In der Version 1.0.0.1 werden Informationen von VDS-Installationen (sofern diese in den Ordnern "c: \ Atis" oder "c: \ Programme (x86) \ voicecollect" installiert sind) und zu CodeMeter erfasst. Das Ergebnis wird unter "\ Apps" in entsprechend Verzeichnisse geschrieben, wie in der folgenden Abbildung dargestellt.

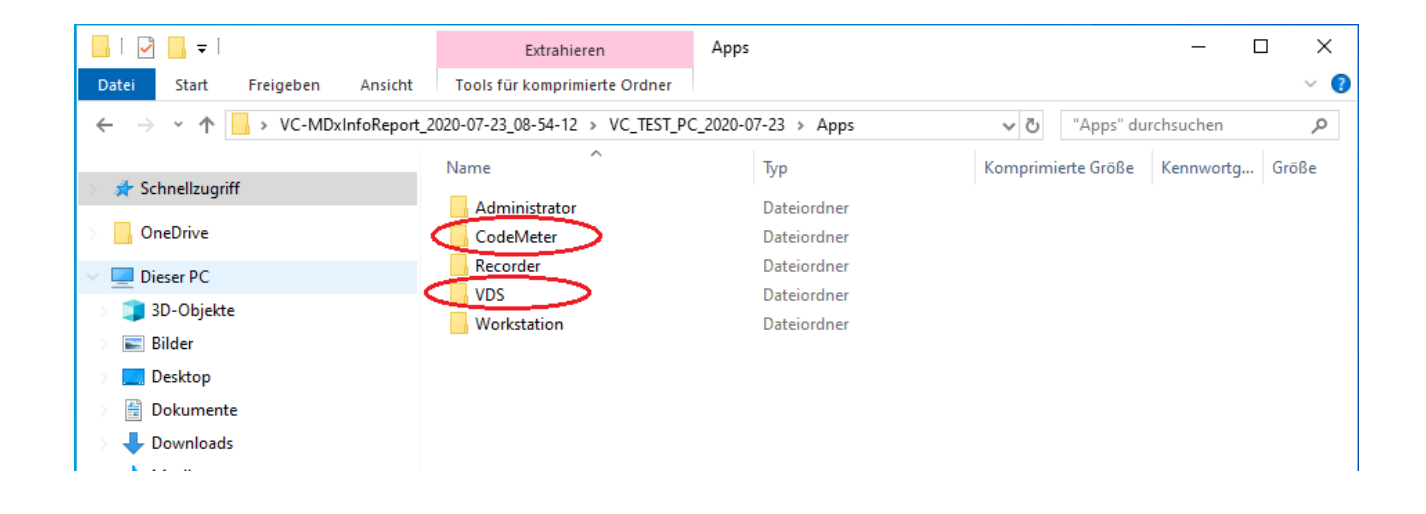

Das Verzeichnis CodeMeter enthält die Dateien "<cm-serial> .WibuCmRac" und "Codemeter\_Report.log". Beide Dateien werden von dieser Version der Anwendung erstellt (siehe Abbildung unten).

Diese Dateien werden im SYSROOT-Verzeichnis (z. B. "C: \ WINDOWS") erstellt und verbleiben auf dem Computer.

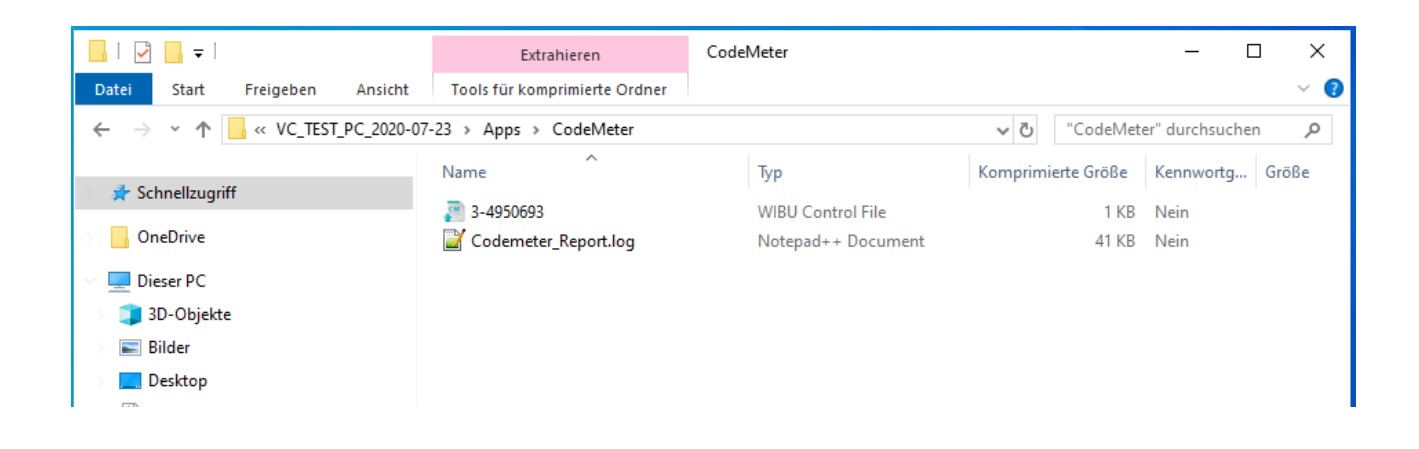

## **Voice***Collect***®****Info Report Tool**

Das Verzeichnis VDS enthält die erkannten Verzeichnisse "vds- <TYPE>" und deren Inhalt.

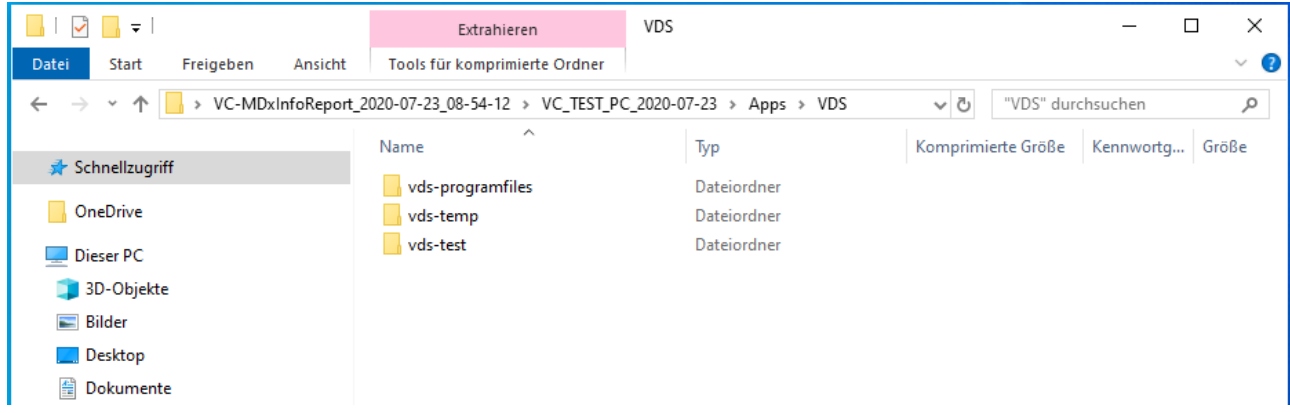

**\*\*\* End of Document \*\*\***